# de l'Ouest de la France RÉFÉRENTIEL DES NOMS D'USAGE DE LA FLORE REFERENTIEL<br>REFERENTIEL<br>DES NOMS D'USAGE<br>DE LA FLORE

**notice d'utilisation** MISE À JOUR JANVIER 2017

Vous trouverez dans cette notice les éléments sur la nouvelle interface de consultation, les sources mises à disposition et les nouvelles fonctionnalités disponibles.

## **PRÉSENTATION GÉNÉRALE**

Pour mener sa mission de connaissance de la flore sauvage de l'Ouest de la France, le Conservatoire botanique national de Brest **compile l'ensemble des données botaniques** de Bretagne, de la Normandie occidentale (ex Basse-Normandie) et des Pays de la Loire ; un travail souvent rendu difficile par la multiplication des noms attribués à une même plante.

En 2005, il a créé le R.N.F.O. - Référentiel des Noms d'usage de la flore de l'Ouest de la France - dont l'objectif est de **rassembler** et de **mettre en relation les noms de** plantes vasculaires\* . Ces noms sont réunis dans un arbre relationnel établi en l'état des connaissances de terrain, du dépouillement bibliographique et sous condition que la plante soit signalée sur le territoire.

Le R.N.F.O. constitue à la fois un **catalogue floristique** et un **index synonymique** des taxons\*\* de ces territoires. L'interface de consultation permet de visualiser l'arbre relationnel et d'obtenir des précisions sur les différents noms.

Les noms proviennent de sources multiples : atlas départementaux et régionaux, flores et catalogues anciens et récents, ou encore référentiels officiels de niveau national ou européen. Au total, **19 sources** sont désormais prises en compte.

## **4 ONGLETS**

présentation du R.N.F.O. et téléchargement de la notice d'utilisation

pour chercher par nom latin les plantes déjà signalées sur le territoire

pour découvrir les références des statuts de protection, de menace et d'invasivité

pour obtenir la liste des

catalogues, flores, atlas et bases de données

pour déposer vos questions, remarques et observations

*\*toutes les plantes sauf les mousses, les algues et les lichens*

*\*\* toute unité de la classification végétale y compris sous-espèce, variété...*

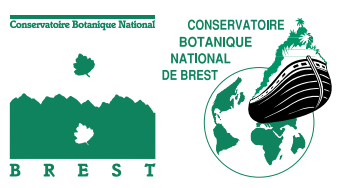

www.cbnbrest.fr/rnfo/

## **1. FAIRE UNE RECHERCHE**

**!**

Sous condition qu'un taxon soit intégré au catalogue floristique du CBN de Brest, il est possible de rechercher n'importe quel mot (ex. noms de plantes, genre, espèce, nom d'auteur…) ou partie de mot (ex. valerian, serpyl, lloyd…).

Pour faire une recherche, il n'est pas indispensable de commencer par saisir en entier le nom latin d'une plante. En tapant quelques lettres du nom de genre et quelques lettres de l'espèce (ex. achil mil), la saisie semi-automatisée vous proposera le nom complet de la plante (ex. Achillea millefolium).

Les noms de référence utilisés actuellement par le Conservatoire s'affichent en gras, suivis des autres noms désignant cette même plante parmi les 19 sources prises en compte.

L'affichage des taxons d'un genre ayant beaucoup d'espèces, comme Carex et Festuca*,* peut parfois prendre du temps.

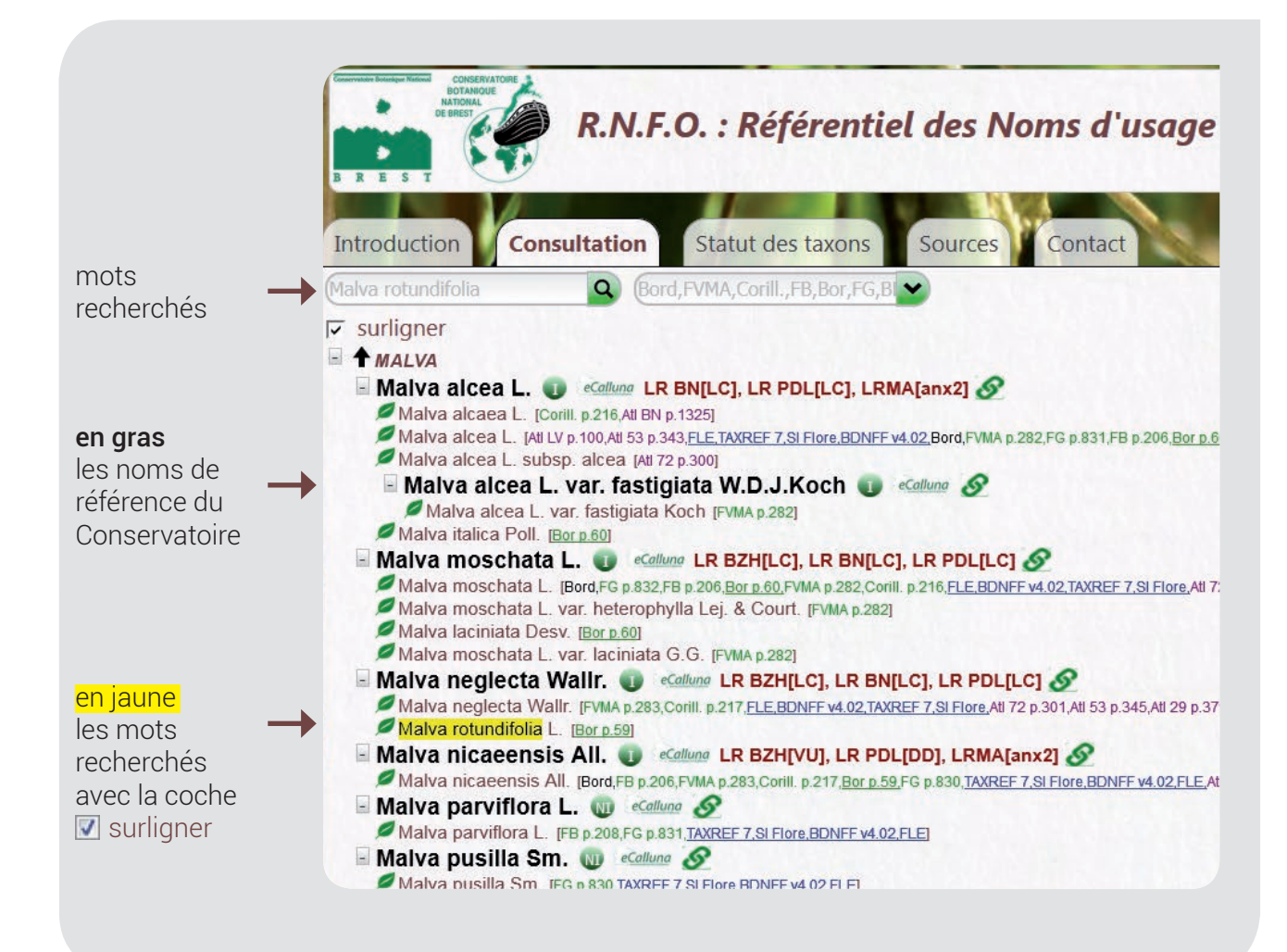

## **2. VISUALISER LES SOURCES ET LES LIENS DISPONIBLES**

#### Les sources

Chaque nom de plante est suivi d'une source bibliographique mentionnée en couleur et en abrégée.

Le menu déroulant vous permet de sélectionner parmi les 19 sources provenant des flores et catalogues, des bases de données et des atlas, celles que vous souhaitez visualiser sous chaque nom de référence du Conservatoire (noms en gras).

(Bord, FVMA, Corill., FB, Bor, BDNFF

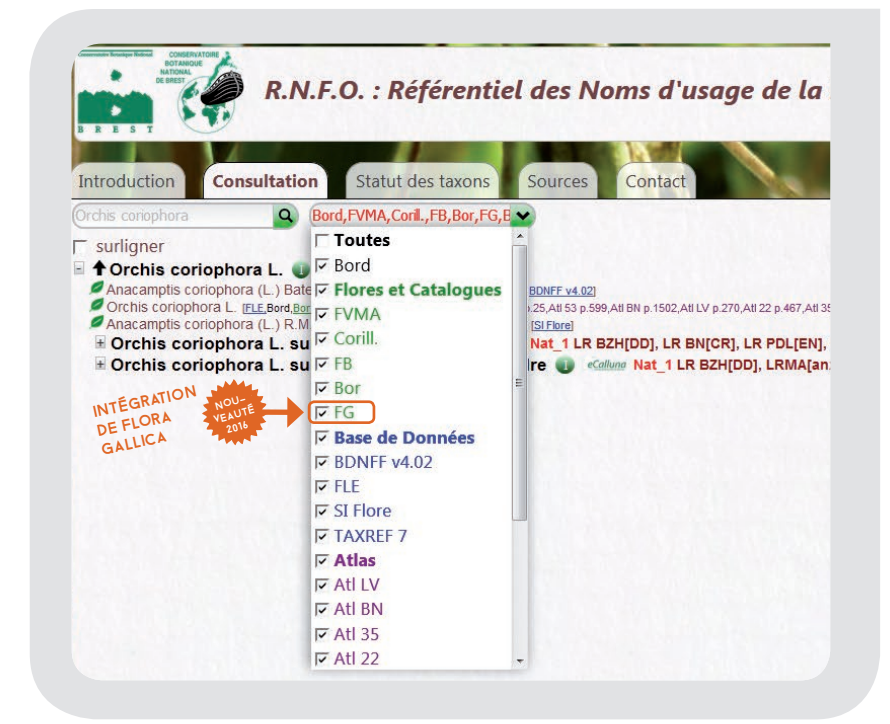

#### Les liens

Un clic sur les mots soulignés en bleu ou vert vous renvoie vers les sites Internet des organismes hébergeant ces sources ou vers les pages d'un catalogue floristique (Boreau, 1859).

BDNFF v4.02, TAXREF 7. SI Flore, Bor

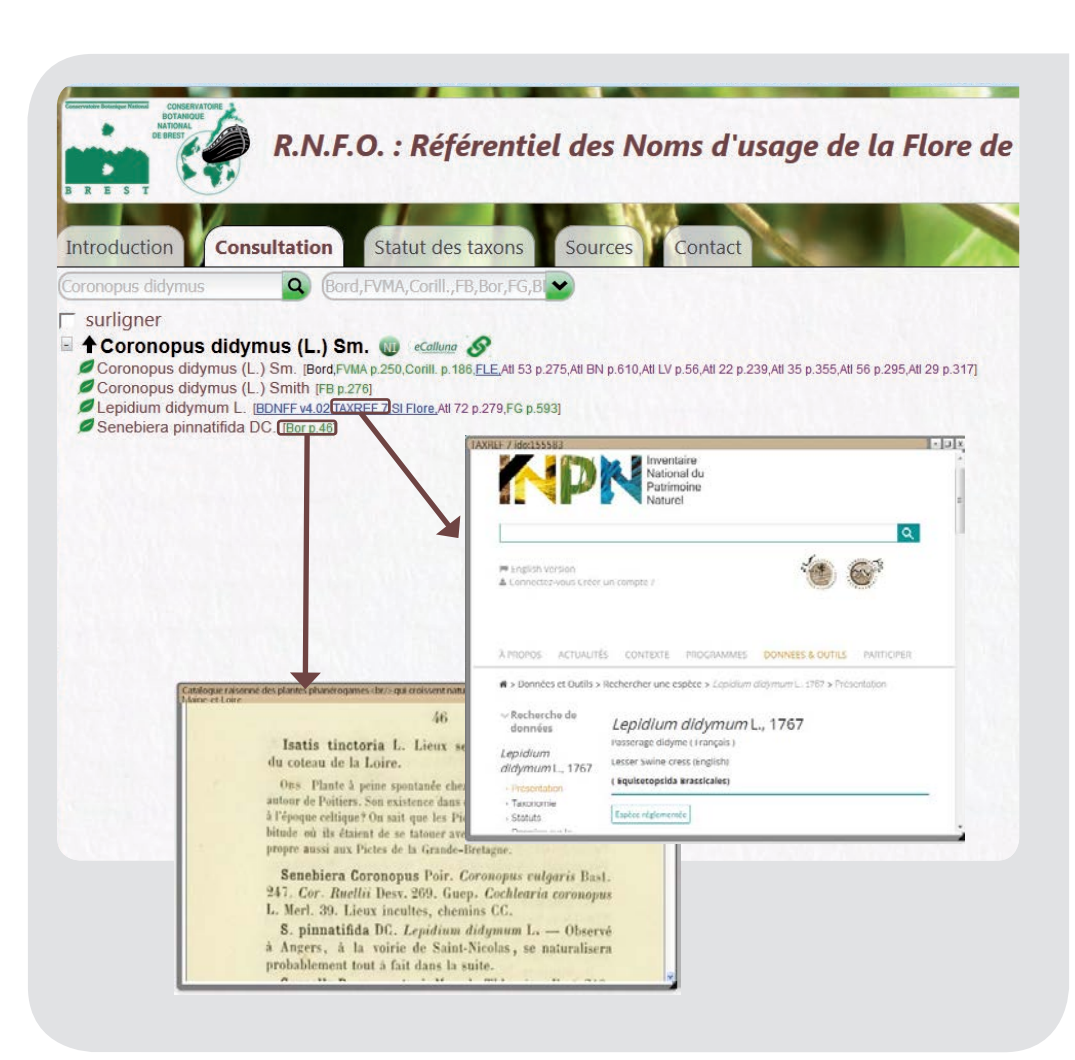

## **3. EXAMINER LA RÉPARTITION GÉOGRAPHIQUE DES PLANTES**

### Dans l'ouest de la France

Le symbole *eCalluna* permet d'accéder à l'application proposant des cartes de répartition de la flore sauvage de l'ouest de la France à différentes échelles de restitution (commune, maille…). Ces cartes sont établies à partir des observations faites lors des inventaires de terrain par le Conservatoire et son réseau d'observateurs bénévoles et, à partir des données recueillies dans la bibliographie ancienne et contemporaine.

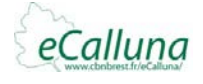

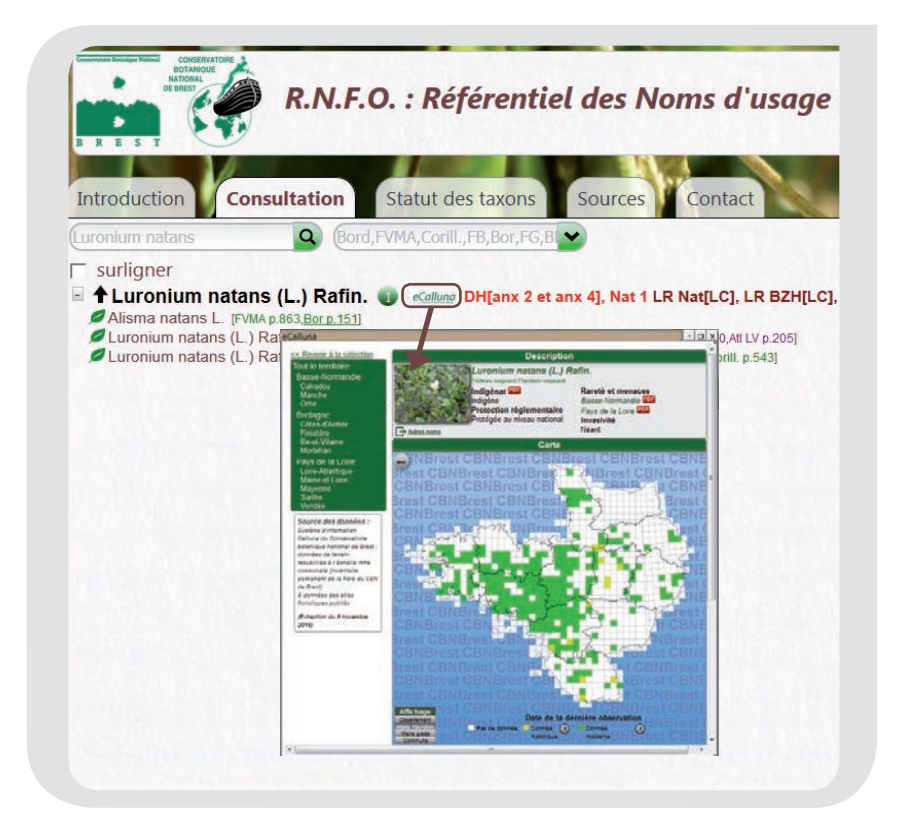

### En France

La répartition nationale des plantes est consultable sur le site de la Fédération des Conservatoires botaniques nationaux : mot SI Flore souligné en bleu.

SI Flore

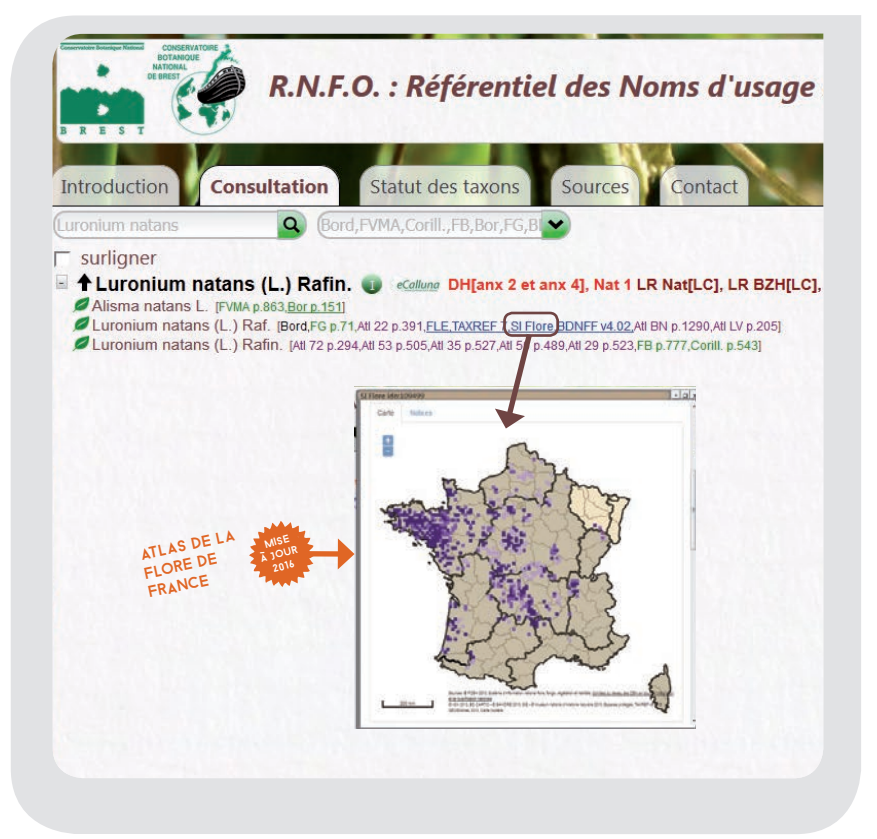

## **4. CONNAÎTRE LE STATUT DES PLANTES**

A la suite de certaines noms de plante, la mention [statuts] ou [invasive] peut apparaître. Elle vous permet d'obtenir des informations relatives à la protection, au statut de menace et d'invasivité de ces taxons.

### [protections][menaces]

Ex.

Statut de protection et menace d'Eryngium maritimum

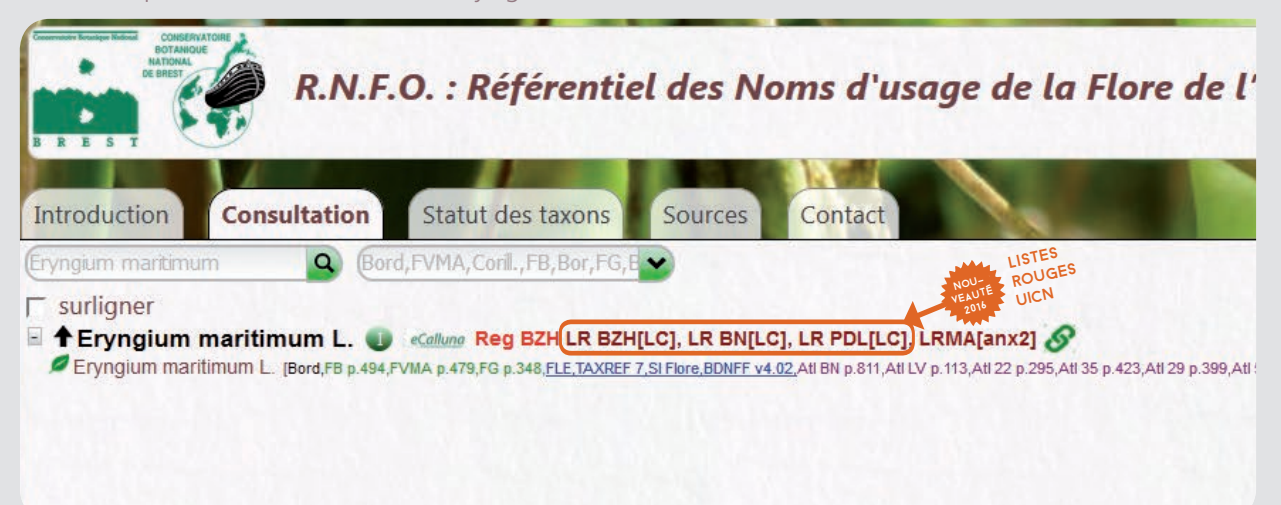

### [invasive]

Statut d'invasivité de Reynoutria japonica

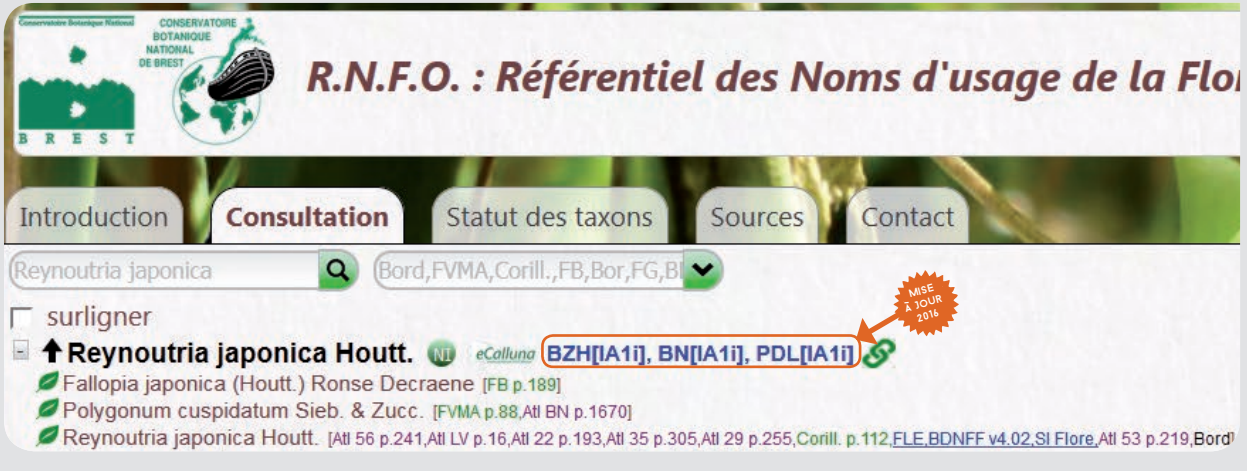

Ex.

## **5. ALLER PLUS LOIN SUR CERTAINES PLANTES**

### **ID U** Indigénat

Ces symboles vous indiquent si la plante est indigène ou non indigène sur le territoire considéré. Un clic vous renvoie également vers la cartographie départementale des plantes sauvages établie par le Conservatoire qui apporte des éléments sur l'indigénat et la spontanéité des plantes.

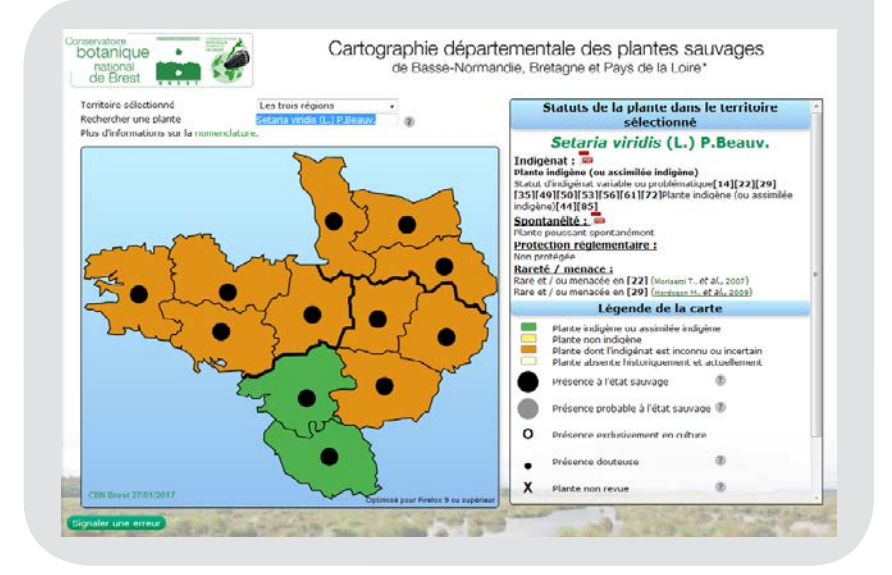

## **A** Aide à la détermination

Pour quelques taxons, ce symbole permet un renvoi vers la page internet du Conservatoire d'aide à la détermination.

## **S** Autres liens

Ce symbole propose des accès vers des bases de données en ligne et des moteurs de recherche, permettant de découvrir des planches d'herbiers, des informations sur la synonymie, la chorologie mondiale…

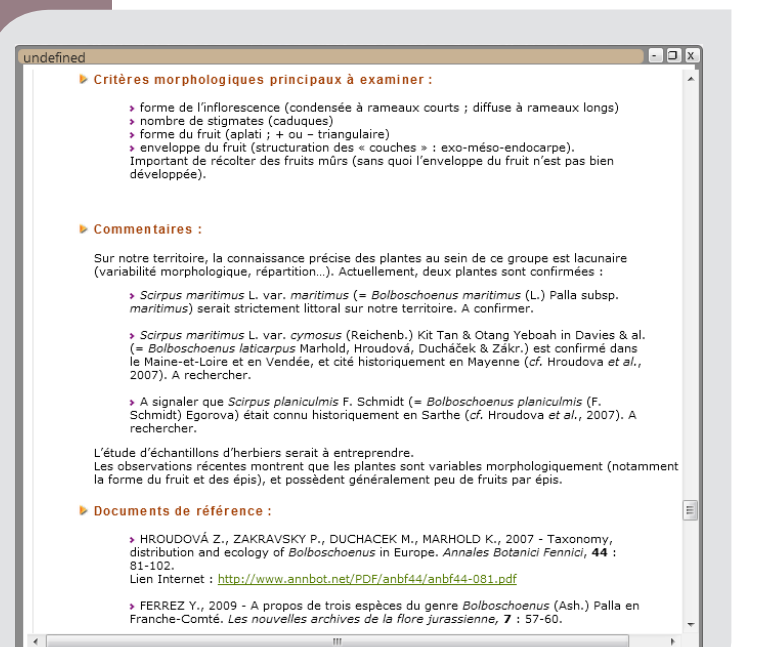

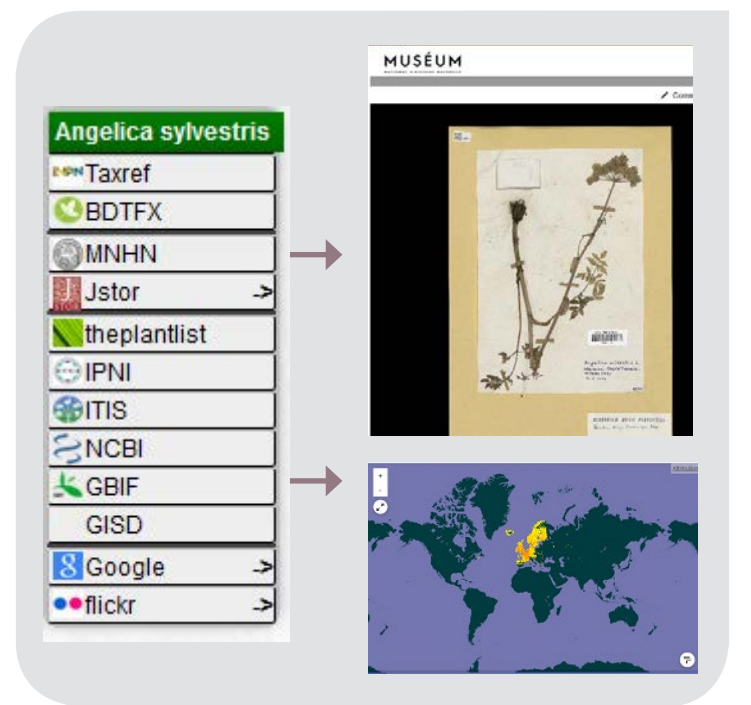

È